# Configurazione di PfRv3 per l'individuazione dell'interfaccia esterna  $\overline{a}$

## Sommario

Introduzione **Prerequisiti Requisiti** Componenti usati Premesse **Configurazione** Esempio di rete **Configurazioni** R3: Configurazione controller master HUB R4 Configurazione router bordo hub R5: Configurazione router bordo hub R9: Configurazione controller master spoke **Verifica** Risoluzione dei problemi Discussioni correlate nella Cisco Support Community

## Introduzione

In questo documento viene descritto come PfRv3 (Performance Routing) rileva le interfacce esterne per le posizioni degli spoke. Questo processo varia in PfRv2, dove le interfacce esterne nella posizione spoke vengono configurate manualmente sul router del controller master (MC) sul rispettivo sito. In PfRv3 la configurazione manuale non è richiesta su nessuno dei router del sito spoke, in quanto questi vengono rilevati automaticamente tramite Smart Probes.

Le sonde intelligenti sono sonde UDP inviate dal controller master hub (MC) e destinate al router master come posizione spoke. da non confondere con le sonde SLA IP. Le sonde intelligenti utilizzano 18000 come porta di origine e 19000 come porta di destinazione.

## **Prerequisiti**

## Requisiti

Cisco raccomanda la conoscenza di base di Performance Routing versione 3 (PfRv3).

## Componenti usati

Il documento può essere consultato per tutte le versioni software o hardware.

Le informazioni discusse in questo documento fanno riferimento a dispositivi usati in uno specifico ambiente di emulazione. Su tutti i dispositivi menzionati nel documento la configurazione è stata

ripristinata ai valori predefiniti. Se la rete è operativa, valutare attentamente eventuali conseguenze derivanti dall'uso dei comandi.

## Premesse

Una delle principali applicazioni del PfR è il bilanciamento del carico WAN e per raggiungere questo PfR deve identificare tutti i collegamenti esterni disponibili (WAN). Nel PfRv2 i collegamenti WAN di un sito vengono definiti manualmente sul router del controller principale del sito. Questo approccio funziona correttamente se ci sono pochi siti da configurare, ma la complessità aumenta con l'aumentare del numero di siti da monitorare, in quanto questa configurazione dovrà essere eseguita su ogni sito. Anche la gestione tempestiva della configurazione di ogni sito diventa difficile.

Una delle caratteristiche introdotte per affrontare questa sfida, nella prossima generazione di PfR è la capacità di automatizzare questo processo di rilevamento. In PfRv3 questa automazione viene eseguita con l'aiuto di Smart Sonde che esegue il rilevamento automatico delle interfacce su tutti i siti spoke.

Nella configurazione PfRv3 un dispositivo può svolgere quattro ruoli diversi:

- Controller hub-master: il controller master nel sito hub, che può essere un centro dati o un quartier generale. Tutti i criteri sono configurati nel controller hub master. Agisce come controller principale per il sito e prende la decisione di ottimizzazione.
- Router di confine hub: il controller di confine nel sito hub. Il protocollo PfRv3 è abilitato sulle interfacce WAN dei router hub-border. È possibile configurare più interfacce WAN sullo stesso dispositivo. È possibile avere più dispositivi di bordo hub. Sul router di confine dell'hub, PfRv3 deve essere configurato con l'indirizzo del controller hub master locale, i nomi e gli ID percorso delle interfacce esterne. È possibile utilizzare la tabella di routing globale (VRF predefinita) o definire VRF specifiche per i router bordo hub.
- Controller master della succursale: il controller master della succursale è il controller master della succursale. Nessuna configurazione dei criteri nel dispositivo. Riceve i criteri dal controller hub master. Il dispositivo funge da controller master per il sito di succursale e prende una decisione di ottimizzazione.
- Router di confine tra filiali: il dispositivo di bordo della filiale. Non esiste alcuna configurazione diversa dall'attivazione del controller PfRv3 border-master sul dispositivo. L'interfaccia WAN che termina sul dispositivo viene rilevata automaticamente.

## **Configurazione**

## Esempio di rete

Questo documento farebbe riferimento alla seguente immagine come topologia di esempio per il resto del documento.

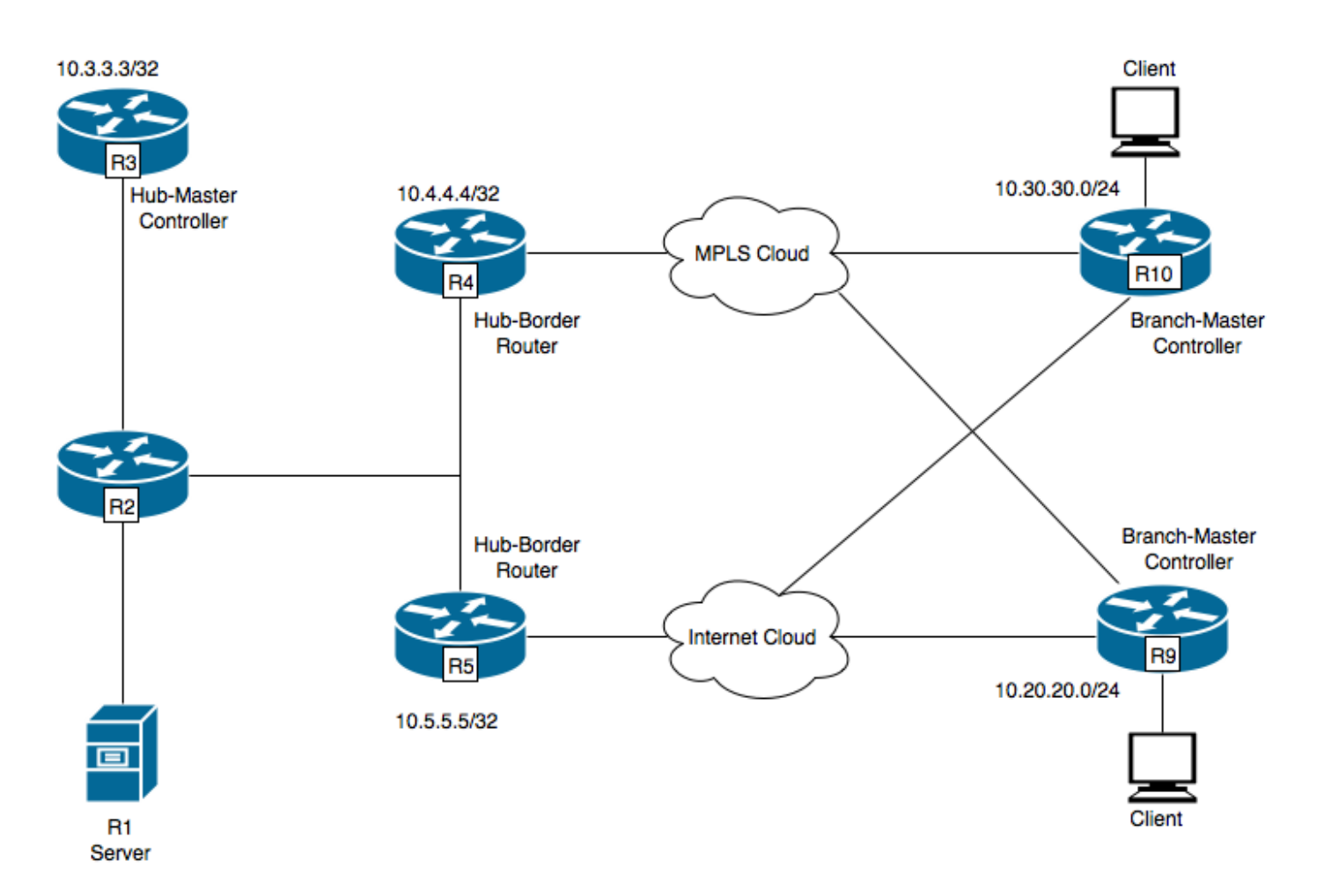

Dispositivi mostrati nel diagramma:

- R1- Server, avvio del traffico.
- R3- Controller Hub-Master.
- R4- Router Hub-Border.
- R5-Hub-Border Router
- R9- Controller Branch-Master per posizione spoke
- R10- Controller master per posizione spoke

R9 ha due tunnel DMVPN, ad esempio il tunnel 100 e il tunnel 200. Il tunnel 100 sta terminando su R4, il tunnel 200 su R5.

### **Configurazioni**

#### R3: Configurazione controller master HUB

domain one vrf default master hub source-interface Loopback0 load-balance class test1 sequence 1

class TEST sequence 10 match dscp ef policy custom priority 1 one-way-delay threshold 25 path-preference INET1 fallback INET2

#### R4 Configurazione router bordo hub

vrf default border source-interface Loopback0 master 10.3.3.3 R4#sh run int tu 100 Building configuration... Current configuration : 542 bytes ! interface Tunnel100 description -- TO BORDER ROUTERS - bandwidth 1000 ip address 10.0.100.84 255.255.255.0 no ip redirects ip mtu 1400 ip flow monitor MONITOR-STATS input ip flow monitor MONITOR-STATS output ip nhrp authentication cisco ip nhrp map multicast dynamic ip nhrp network-id 1 ip nhrp holdtime 600 ip tcp adjust-mss 1360 load-interval 30 delay 5100 tunnel source Ethernet0/1 tunnel mode gre multipoint tunnel key 100 tunnel vrf INET1 tunnel protection ipsec profile DMVPN-PROFILE1 domain one path INET1 -----> INET1 is the name defined for the external interface.

#### R5: Configurazione router bordo hub

vrf default border source-interface Loopback0 master 10.3.3.3 R5#sh run int tu 200 Building configuration... Current configuration : 542 bytes ! interface Tunnel200 description -- TO BORDER ROUTERS - bandwidth 1000 ip address 10.0.200.85 255.255.255.0 no ip redirects ip mtu 1400 ip flow monitor MONITOR-STATS input ip flow monitor MONITOR-STATS output ip nhrp authentication cisco ip nhrp map multicast dynamic

ip nhrp network-id 2 ip nhrp holdtime 600 ip tcp adjust-mss 1360 load-interval 30 delay 5100 tunnel source Ethernet0/1 tunnel mode gre multipoint tunnel key 200 tunnel vrf INET2 tunnel protection ipsec profile DMVPN-PROFILE2 domain one path INET2 -----> INET2 is the name defined for the external interface.

#### R9: Configurazione controller master spoke

domain one vrf default border source-interface Loopback0 master local master branch source-interface Loopback0 hub 10.3.3.3 R9#show run int tun100 Building configuration... Current configuration : 548 bytes ! interface Tunnel100 bandwidth 400 ip address 10.0.100.10 255.255.255.0 no ip redirects ip mtu 1400 ip flow monitor MONITOR-STATS input ip flow monitor MONITOR-STATS output ip nhrp authentication cisco ip nhrp map 10.0.100.84 10.4.81.4 ip nhrp map multicast 10.4.81.4 ip nhrp network-id 1 ip nhrp holdtime 600 ip nhrp nhs 10.0.100.84 ip nhrp registration timeout 60 ip tcp adjust-mss 1360 tunnel source Ethernet0/1 tunnel mode gre multipoint tunnel key 100 tunnel vrf INET1 tunnel protection ipsec profile DMVPN-PROFILE1 end R9#show run int tun200 Building configuration... Current configuration : 588 bytes ! interface Tunnel200 bandwidth 400 ip address 10.0.200.10 255.255.255.0 no ip redirects ip mtu 1400 ip flow monitor MONITOR-STATS input ip flow monitor MONITOR-STATS output

```
ip nhrp authentication cisco
ip nhrp map 10.0.200.85 10.5.82.5
ip nhrp map multicast 10.5.82.5
ip nhrp network-id 2
ip nhrp holdtime 600
ip nhrp nhs 10.0.200.85
ip nhrp nhs cluster 0 max-connections 2
ip nhrp registration no-unique
ip tcp adjust-mss 1360
tunnel source Ethernet0/2
tunnel mode gre multipoint
tunnel key 200
tunnel vrf INET2
tunnel protection ipsec profile DMVPN-PROFILE2
end
```
Nota: Sul sito spoke R9 non è richiesta alcuna configurazione esplicita per identificare le interfacce esterne, in quanto verranno rilevate automaticamente dal router del controller master hub utilizzando le smart probe, come descritto in precedenza.

## Verifica

Di seguito viene mostrato lo stato del PfR sul controller master dell'hub:

```
R3#show domain one master status
*** Domain MC Status ***
Master VRF: Global
Instance Type: Hub
Instance id: 0
Operational status: Up
Configured status: Up
Loopback IP Address: 10.3.3.3
Load Balancing:
Admin Status: Disabled
Operational Status: Down
Enterprise top level prefixes configured: 0
Route Control: Enabled
Mitigation mode Aggressive: Disabled
Policy threshold variance: 20
Minimum Mask Length: 28
Sampling: off
Borders:
IP address: 10.4.4.4
 Connection status: CONNECTED (Last Updated 00:20:50 ago )
Interfaces configured:
Name: Tunnel100 | type: external | Service Provider: INET1 | Status: UP
Number of default Channels: 0
Tunnel if: Tunnel0
IP address: 10.5.5.5
 Connection status: CONNECTED (Last Updated 00:20:50 ago )
Interfaces configured:
Name: Tunnel200 | type: external | Service Provider: INET2 | Status: UP
Number of default Channels: 0
Tunnel if: Tunnel0
```
Nota: L'output sopra riportato mostra che Tunnel100 sul bordo R4 mostra che l'interfaccia esterna è INET1 e sul bordo R5 (10.5.5.5). L'interfaccia esterna è Tunnel200 contrassegnata come INET2.

Il comando riportato di seguito su R9 mostra le interfacce rilevate automaticamente.

**R9#show domain one master status** \*\*\* Domain MC Status \*\*\* Master VRF: Global Instance Type: Branch Instance id: 0 Operational status: Up Configured status: Up Loopback IP Address: 10.9.9.9 Load Balancing: Operational Status: Down Route Control: Enabled Mitigation mode Aggressive: Disabled Policy threshold variance: 20 Minimum Mask Length: 28 Sampling: off Minimum Requirement: Met Borders: IP address: 10.9.9.9 Connection status: CONNECTED (Last Updated 00:25:58 ago ) Interfaces configured: **Name: Tunnel200 | type: external | Service Provider: INET2 | Status: UP** Number of default Channels: 0 **Name: Tunnel100 | type: external | Service Provider: INET1 | Status: UP** Number of default Channels: 0 Tunnel if: Tunnel0

Nota: L'output sopra riportato mostra che il tunnel 200 e il tunnel 100 su R9 ( 10.9.9.9 ) come interfacce esterne sono stati rilevati rispettivamente come INET1 e INET2.

Queste interfacce sono state scoperte grazie all'ausilio di sonde intelligenti . NetFlow è stato configurato per visualizzare le porte di origine e di destinazione per queste sonde.

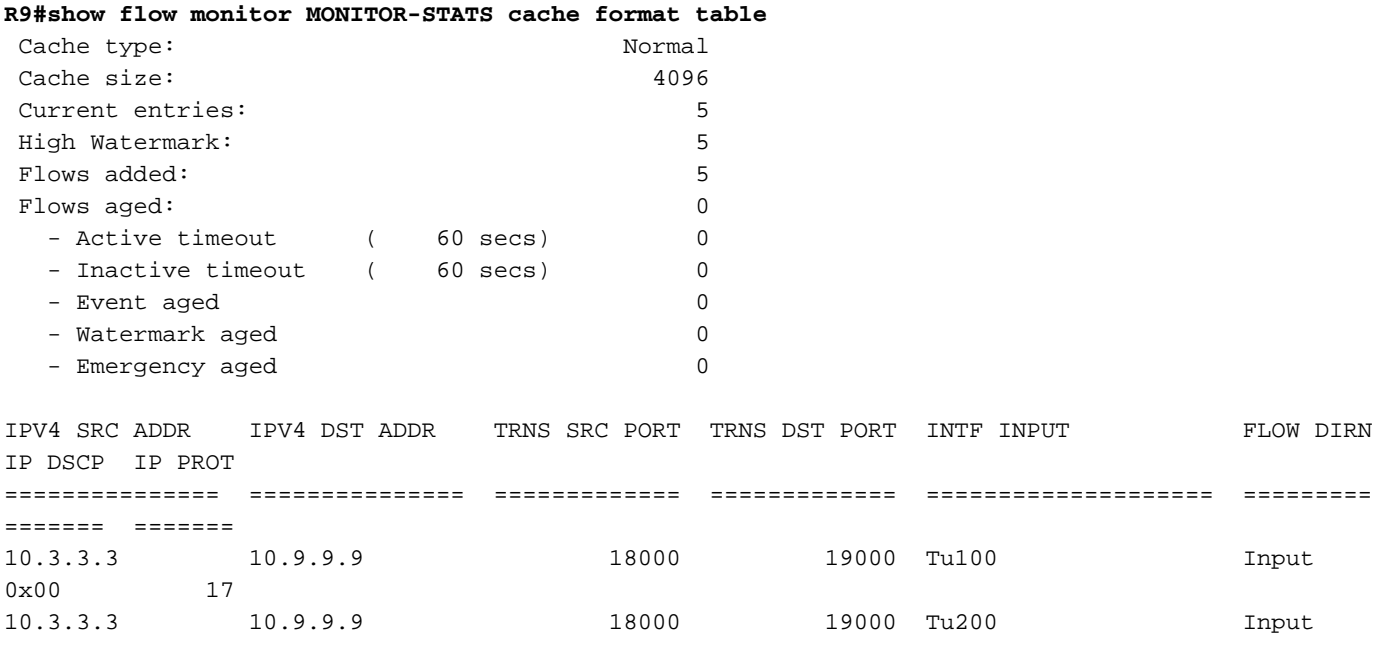

Se il traffico non è presente, l'interfaccia esterna viene individuata sul canale associato a dscp 0. I canali predefiniti vengono creati dall'hub al sito di succursale anche se potrebbe non esserci traffico. in modo da facilitare il rilevamento dell'interfaccia sul ramo. Tuttavia, è possibile individuare l'interfaccia anche su un canale non predefinito. Nell'output seguente viene mostrato che il canale 17 e il canale 16 vengono creati automaticamente per il valore dscp 0, poiché non è più presente traffico attivo e il pacchetto di rilevamento verrà inviato sul dscp 0.

```
R9#show domain one master channels dscp 0
  Legend: * (Value obtained from Network delay:)
Channel Id: 17 Dst Site-Id: 10.3.3.3 Link Name: INET2 DSCP: default [0] TCs: 0
 Channel Created: 05:08:04 ago
 Provisional State: Discovered and open
 Operational state: Available
 Interface Id: 12
 Estimated Channel Egress Bandwidth: 0 Kbps
 Immitigable Events Summary:
  Total Performance Count: 0, Total BW Count: 0
  TCA Statitics:
     Received:0 ; Processed:0 ; Unreach_rcvd:0
Channel Id: 16 Dst Site-Id: 10.3.3.3 Link Name: INET1 DSCP: default [0] TCs: 0
 Channel Created: 05:08:34 ago
 Provisional State: Discovered and open
 Operational state: Available
 Interface Id: 11
 Estimated Channel Egress Bandwidth: 0 Kbps
 Immitigable Events Summary:
  Total Performance Count: 0, Total BW Count: 0
  TCA Statitics:
      Received:1 ; Processed:0 ; Unreach_rcvd:1
```
## Risoluzione dei problemi

Al momento non sono disponibili informazioni specifiche per la risoluzione dei problemi di questa configurazione.